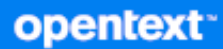

# GroupWise 客户端 常见问题解答 (FAQ)

**2023** 年 **10** 月

版权所有 1993 - 2023 Open Text。

Open Text 及其关联公司和许可方 (统称为 "Open Text")对其产品与服务的担保, 可能仅述于此类产品和服务随 附的明确担保声明中。不可将此处所列任何内容解释为构成额外担保。 Open Text 不对本文档所含的技术、编辑错 误或遗漏承担责任。本文档所含信息将不时更改,恕不另行通知。

# 目录

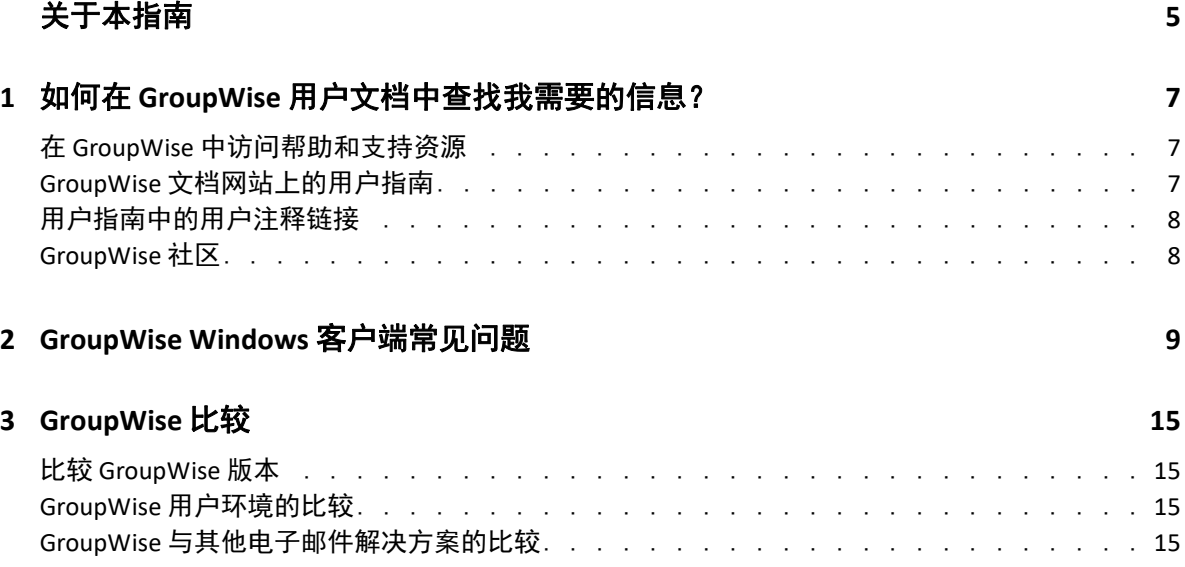

# <span id="page-4-0"></span>关于本指南

本 《*GroupWise* 用户常见问题 *(FAQ)*》旨在帮助 GroupWise 用户轻松找到与日常使用 GroupWise 相关的各种常见疑问和问题的答案:

- 第 1 章 " 如何在 GroupWise [用户文档中查找我需要的信息?](#page-6-3) " (第 7 页)
- 第 2 章 ["GroupWise Windows](#page-8-1) 客户端常见问题 " (第 9 页)
- 第 3 章 ["GroupWise](#page-14-4) 比较 " (第 15 页)

#### 反馈

我们希望收到您对本手册和本产品中包含的其他文档的意见和建议。请使用联机文档每页底 部的"用户意见"功能

#### 其他文档

有关其他 GroupWise 文档,请访问 [GroupWise](http://www.novell.com/documentation/groupwise23) 文档网站。

#### 关于本指南

### <span id="page-6-0"></span>1 <sup>1</sup> 如何在 **GroupWise** 用户文档中查找我需 要的信息?

<span id="page-6-3"></span>我们提供了各种资源来帮助您充分了解及运用 GroupWise。

- " 在 GroupWise [中访问帮助和支持资源](#page-6-1) " (第 7 页)
- "GroupWise [文档网站上的用户指南](#page-6-2) " (第 7 页)
- " [用户指南中的用户注释链接](#page-7-0) " (第 8 页)
- ◆ ["GroupWise](#page-7-1) 社区 " (第8页)

## <span id="page-6-1"></span>在 **GroupWise** 中访问帮助和支持资源

GroupWise 中始终会提供文档、帮助和支持服务。

- **Windows** 客户端:单击帮助 > 用户指南,或单击 " 帮助 " 菜单中列出的其他任何资源的 链接。例如:
	- 新功能
	- Idea Exchange
	- ◆ Open Text 社区 GroupWise
	- Open Text GroupWise 主页

联机帮助提供三种途径访问帮助中所提供的信息:

- ◆ 内容:允许以面向任务 (" 我如何 ")方式访问帮助信息。这种途径很适合初次使用者 用于入门。
- 索引:允许按字母顺序访问常用任务和功能。如果您知道要做什么,但不知道如何做, 这是很有帮助的途径。
- 搜索: 允许基于关键字来全文搜索帮助信息。如果索引中没有相关信息, 使用全文搜索 应该能找到。

### <span id="page-6-2"></span>**GroupWise** 文档网站上的用户指南

[GroupWise](http://www.novell.com/documentation/groupwise23/) 文档网站 上针对所有 GroupWise 用户版本发布了易于访问的用户指南:

- **Windows** 客户端:单击帮助 > 用户指南。
- **GroupWise Web**:请参见 *GroupWise Web* 用户指南。

用户指南同时提供有 HTML 和 PDF 格式。两种格式都可搜索,并可产生不同类型的搜索结 果。

- **HTML** 搜索:要搜索某个用户指南的 HTML 版本,请单击 [GroupWise](http://www.novell.com/documentation/groupwise23) 文档网站 上该指南 的主链接。在搜索此指南字段中,键入要搜索的单词或短语,然后按 Enter 键。 Web 搜索 技术用于返回在用户指南中找到该单词或短语的页面,它们按该页面是否是所需页面的 可能性大小排序。
- **PDF** 搜索:要搜索某个用户指南的 PDF 版本,请单击 [GroupWise](http://www.novell.com/documentation/groupwise23) 文档网站 上该指南的 PDF 链接。在查找字段中输入要搜索的单词或短语,然后按 Enter 查找第一个实例。单击 下一步继续搜索文档中该单词或短语的实例。这种全文搜索过程比 Web 搜索更彻底。

提示:如果您用的是 HTML 版的用户指南,可单击任何页面顶部的查看 **PDF**,立即打开 PDF 版 的用户指南。

### <span id="page-7-0"></span>用户指南中的用户注释链接

如果您搜索了联机帮助和用户指南后,仍找不到所需的信息,我们建议您提交用户注释,告 知我们您要查找的信息。只需单击 HTML 版文档中任何页面底部的发表有关此主题的注释 即可。

为取得最佳效果,请在您试图查找该信息的用户指南页面上提交注释。

提交用户注释后,该注释会发送至 Open Text 文档团队,我们将会根据如下情况进行相应的处 理:

- 我们知道所提问题的答案就在当前文档中。我们回答您,帮助您找到所需信息。
- 我们知道所提问题的答案,并发现它不在当前文档中。我们向您发送应答并尽快对文档 进行更新。
- 我们不知道所提问题的答案。我们研究找出所提问题的答案,然后如上所述处理。
- 我们的技术编写人员无法帮助您解决 GroupWise 软件的问题。我们推荐您使用 GroupWise 支持论坛。

注释:回答时间会有所不同。

### <span id="page-7-1"></span>**GroupWise** 社区

在 [GroupWise](https://community.microfocus.com/img/gw/groupwise/) 社区, 您可以得到来自世界各地的志愿者专业知识合作伙伴及乐于助人的 GroupWise 用户的帮助。如果您使用 GroupWise 时该产品未按所述方式工作,请在 GroupWise 社区中的 " 讨论 " 选项卡中发布您遇到的问题。

<span id="page-8-0"></span>2 <sup>2</sup>**GroupWise Windows** 客户端常见问题

请参见下面列出的有关 GroupWise Windows 用户端的问题。

- <span id="page-8-1"></span>" [我知道我的当前口令,该如何更改它?](#page-9-0) "
- "[我忘记了自己的口令或用户名。如何访问我的帐户?](#page-9-1)"
- " 如何重设置 [GroupWise](#page-9-2) 颜色模式? "
- " [如何重设置文件夹列表?](#page-9-3) "
- " [怎样才能知道我发送的邮件是否已被阅读?](#page-9-4) "
- " [重发送和收回功能有何变化?](#page-10-0) "
- " [如何自定义主视图?](#page-10-1) "
- " [我试着对主视图进行了设置。如何恢复原来的布局?](#page-10-2) "
- " [如何设置自动应答,让别人知道我在休假或者已外出?](#page-10-3) "
- " [如何在我发送的每条讯息的底部添加联系人信息之类的文本?](#page-10-4) "
- "GroupWise [通讯录中的我的个人信息已过时。如何更新它?](#page-10-5) "
- " [如何更改讯息中显示我的名称的方式?](#page-10-6) "
- " [如何只显示我的未打开项目?](#page-10-7) "
- " [如何收到进来的讯息的通知?](#page-10-8) "
- " [如何打开声音或更改约会响铃的声音](#page-10-9) ?"
- " [我可以设置任务响铃吗?](#page-11-0) "
- " [我可以向其他用户发送自动电子邮件备忘吗?](#page-11-1) "
- " [如何安排年度事件,如生日或周年纪念?](#page-11-2) "
- " [如何更改撰写和查看讯息的默认字体?](#page-11-3) "
- " 如何更改 GroupWise [客户端主窗口的字体大小?](#page-11-4) "
- " [如何打开或关闭我打印的讯息的页眉?](#page-11-5) "
- " [如何打印特定的个人日历?](#page-11-6) "
- " [讯息旁边的所有那些小符号是什么意思?](#page-11-7) "
- " [有人向我提供邮箱的代理访问权。如何访问它?](#page-11-8) "
- " [如何更改共享文件夹的所有权?](#page-11-9) "
- "[求助!我的文件夹列表不见了。如何找回来?](#page-12-0)"
- •"[求助!列标题不见了。如何找回来?如何添加更多列?](#page-12-1)"
- ◆ "在 GroupWise 中设置 POP 或 IMAP [电子邮件帐户所需的](#page-12-2) " 帐户 " 菜单在哪里? "
- " [可以从收到的讯息中删除附件吗?](#page-12-3) "
- ◆ "在 " 附带文件 " 对话框中,如何将默认文件列表设置为细节模式 (包含文件大小、类型和 [日期\)而不是列表模式 \(仅列出文件名\)?](#page-12-4)"
- " 如何将我的所有邮件从 GroupWise [帐户转发到个人电子邮件帐户?](#page-12-5) "
- " [我可以将讯息发送到手机上吗?](#page-12-6) "
- " [为什么我的项目从邮箱中消失了?](#page-12-7) "
- " [如何移动我的存档?](#page-12-8) "
- " [为什么我的存档和联机或超速缓存邮箱中的文件夹结构有差异?](#page-13-0) "
- ◆ " 我可以将 GroupWise 存档转到 USB 驱动器上以节约工作站空间, 然后在需要参考旧项目 时从 USB [驱动器访问吗?](#page-13-1) "
- " 如何让 GroupWise [启动时最大化?](#page-13-2) "
- " [我的邮箱空间用尽。我已删除了所有可以删除的内容。现在该做什么?](#page-13-3) "

注释:该章节中的外部交叉参照链接至 《*GroupWise* 客户端用户指南》。

#### <span id="page-9-0"></span>我知道我的当前口令,该如何更改它?

请参见 " 在不使用 LDAP 鉴定的情况下为邮箱指派口令 "。

#### <span id="page-9-1"></span>我忘记了自己的口令或用户名。如何访问我的帐户?

请联系所在组织的 GroupWise 管理员。

如果 GroupWise 系统中包含 GroupWise WebAccess,则可以使用 WebAccess 登录页面上的无法 登录?链接,了解有关如何在组织中重设置口令的详细信息。

#### <span id="page-9-2"></span>如何重设置 **GroupWise** 颜色模式?

请参见 " 自定义个人 GroupWise 外观设置 "。

#### <span id="page-9-3"></span>如何重设置文件夹列表?

默认情况下,会选择所有文件夹列表。单击查看 **>** 文件夹列表,然后取消选择收藏夹文件夹列 表以排除收藏夹文件夹列表和最近使用的文件夹列表。

#### <span id="page-9-4"></span>怎样才能知道我发送的邮件是否已被阅读?

要确定您发送的电子邮件是否已被阅读,请导航到已发送项目文件夹并执行以下其中一项操 作:

- \* 快速查看器已启用: 在列表中选择您发送的邮件, 然后单击属性选项卡。
- 快速查看器被隐藏: 双击您发送的邮件将其打开, 然后选择属性选项卡。

在该邮件 " 属性 " 页面的 " 操作 " 列中,会针对每个已查看过该邮件的收件人显示 " 已读 " 状态。

#### <span id="page-10-0"></span>重发送和收回功能有何变化?

从 GroupWise 2012 开始, 重发送功能已被编辑功能和复制功能替代。

使用编辑功能可以更改已发送约会中的信息。用户日历中的现有约会会根据您的更改进行更 新,因此您无需收回原先发送的约会。

使用复制功能可以将现有约会用作新约会的样本。由于您采用的是创建现有约会的副本,对 其修改然后传送新约会的方式,原始约会在您复制时并不会受到影响。

#### <span id="page-10-1"></span>如何自定义主视图?

请参见 " 了解 GroupWise 主窗口 " 和 " 使用面板组织主文件夹 "。

#### <span id="page-10-2"></span>我试着对主视图进行了设置。如何恢复原来的布局?

右键单击主视图图标,然后单击属性 > 显示 > 自定义面板 > 恢复默认。

#### <span id="page-10-3"></span>如何设置自动应答,让别人知道我在休假或者已外出?

请参见 " 创建外出规则 "。

#### <span id="page-10-4"></span>如何在我发送的每条讯息的底部添加联系人信息之类的文本?

请参见 " 添加签名或 vCard"。

#### <span id="page-10-5"></span>**GroupWise** 通讯录中的我的个人信息已过时。如何更新它?

您不能自己编辑 GroupWise 通讯录中的信息。必须联系您的本地 GroupWise 管理员来更新您 的个人信息。

#### <span id="page-10-6"></span>如何更改讯息中显示我的名称的方式?

只能由您的本地 GroupWise 管理员使用 GroupWise 管理控制台来更改您名称的显示方式。

#### <span id="page-10-7"></span>如何只显示我的未打开项目?

默认的主视图包含未读项目面板,如 " 了解 GroupWise 主窗口 " 中所述。

如果您不使用主视图,则可以创建查找结果文件夹。请参见 " 了解查找结果文件夹 "。使用 " 高级查找 ",对其进行设置,使项目状态不包含已打开 (或不希望在查找结果文件夹中列出 的任何其他状态)。随后您就可以在该文件夹中以组的形式查看所有未打开项目。

#### <span id="page-10-8"></span>如何收到进来的讯息的通知?

请参见 " 启动通知 "。

#### <span id="page-10-9"></span>如何打开声音或更改约会响铃的声音 **?**

请参见 " 配置日历响铃通知。 "。要更改新项目送达邮箱时播放的声音,请参见 " 为新项目设 置通知 "。

#### <span id="page-11-0"></span>我可以设置任务响铃吗?

目前还不能。

#### <span id="page-11-1"></span>我可以向其他用户发送自动电子邮件备忘吗?

对单条讯息,可使用 " 延迟递送 " 功能让讯息在指定日期的指定时间递送。请参见 " 延迟项 目递送 "。但是,延延送送功能不能和重现项目一起使用。例如,如果您想每两周提醒他人 某事,必须分别设置每条备忘。

#### <span id="page-11-2"></span>如何安排年度事件,如生日或周年纪念?

如果要使用全天事件,请参见 " 为您自己安排约会 "。

#### <span id="page-11-3"></span>如何更改撰写和查看讯息的默认字体?

参见下列部分:

- " 选择默认撰写视图 "
- " 选择默认读取视图 "

#### <span id="page-11-4"></span>如何更改 **GroupWise** 客户端主窗口的字体大小?

GroupWise 中没有更改 GroupWise 客户端主窗口字体大小的设置。字体大小取决于您为监视 器选择的屏幕分辨率。

#### <span id="page-11-5"></span>如何打开或关闭我打印的讯息的页眉?

对于纯文本格式的讯息,右键单击该讯息然后单击打印 **>** 打印选项。根据需要选择或取消选 择打印页眉。

对 HTML 格式的讯息,会根据您当前的 Internet Explorer 浏览器设置 (文件 **>** 页面设置 **>** 页眉 和页脚)显示和打印。

#### <span id="page-11-6"></span>如何打印特定的个人日历?

请参见 " 打印特定日历 "。

#### <span id="page-11-7"></span>讯息旁边的所有那些小符号是什么意思?

请参见 " 了解显示在项目旁边的图标 "。

#### <span id="page-11-8"></span>有人向我提供邮箱的代理访问权。如何访问它?

请参见 " 代理用户的邮箱和日历访问权限 "。

#### <span id="page-11-9"></span>如何更改共享文件夹的所有权?

目前没有方便的途径可以将共享文件夹的所有权从一个用户移交给另一个用户。

作为变通方法,共享该文件夹的一个用户可以创建一个新文件夹,将共享文件夹的内容移入 其中,然后将该新文件夹共享给其他用户,从而成为原始共享文件夹的新共享副本的拥有 者。新拥有者必须对原始共享文件夹有完全权限。

#### <span id="page-12-0"></span>求助!我的文件夹列表不见了。如何找回来?

单击视图 > 文件夹列表。如果在您所处的环境中此方法无效,请单击工具 > 选项 > 环境 > 外观 > 显示文件夹列表。

#### <span id="page-12-1"></span>求助!列标题不见了。如何找回来?如如何添加更多列?

右键单击现有列标题,单击更多列,然后选择要显示的列。

#### <span id="page-12-2"></span>在 **GroupWise** 中设置 **POP** 或 **IMAP** 电子邮件帐户所需的 **"** 帐户 **"** 菜单在哪里?

要想使用帐户菜单,必须先由您的 GroupWise 管理员启用该功能,如 《*GroupWise Administration Guide*》(GroupWise 管理指南)中的 "Modifying Environment Options" (修改环 境选项)所述。请要求 GroupWise 管理员启用该功能。 GroupWise 管理员可能还要求您进入 超速缓存方式,以便添加帐户。

#### <span id="page-12-3"></span>可以从收到的讯息中删除附件吗?

目前还不行。但是,有第三方应用程序可以为您做到这点。

#### <span id="page-12-4"></span>在 " 附带文件 " 对话框中,如何将默认文件列表设置为细节模式 (包含文件大 小、类型和日期)而不是列表模式 (仅列出文件名)?

抱歉,您不能在 GroupWise 或 Windows 操作系统环境中更改默认列表的显示。

#### <span id="page-12-5"></span>如何将我的所有邮件从 **GroupWise** 帐户转发到个人电子邮件帐户?

请参见 " 创建规则以将所有邮件转发到另一个帐户 "。

#### <span id="page-12-6"></span>我可以将讯息发送到手机上吗?

大多数手机都有接收短消息的电子邮件地址。如果要将讯息转发到您自己的手机上,需要联 系您的服务运营商以确定您手机的电子邮件地址。如果要将讯息发送到他人的手机上,需要 知道其手机的电子邮件地址。

#### <span id="page-12-7"></span>为什么我的项目从邮箱中消失了?

这与您的个人清理选项有关。请记住,管理员可以覆盖清理选项的个人设置。

请参见 " 自动进行项目存档 "。

#### <span id="page-12-8"></span>如何移动我的存档?

在 Windows 客户端中, 单击工具 > 选项 > 环境 > 文件位置, 然后查看存档目录路径来确定当前 的存档位置。删除当前位置并保存无存档目录的空白设置,这样在移动存档时不会执行存档 操作。将存档目录复制到所需位置,然后返回工具 > 选项 > 环境 > 文件位置,并指定新位置。 确保您可以访问新位置的存档,然后从原始位置去除存档,以节约磁盘空间。

#### <span id="page-13-0"></span>为什么我的存档和联机或超速缓存邮箱中的文件夹结构有差异?

理论上,存档与邮箱中的文件夹结构应该一致。但是,随着时间推移,您可能在使用邮箱时 会重命名、删除和移动文件夹。存档不会反映对邮箱文件夹结构所做的所有这些更改。因 此,有时您以为某些项目已存档,但其实没有。有时您必须用 " 查找 " 功能找到存档的项 目。

此问题对 GroupWise 存档历经过多个 GroupWise 版本的用户尤其常见。

#### <span id="page-13-1"></span>我可以将 **GroupWise** 存档转到 **USB** 驱动器上以节约工作站空间,然后在需要参 考旧项目时从 **USB** 驱动器访问吗?

如果您将 GroupWise 存档复制到 USB 驱动器上,它将标记为只读。目前, GroupWise 无法打 开只读的存档。您可以从 USB 驱动器将其复制回可读写的环境来进行访问。

您可以用工具 > 选项 > 环境 > 文件位置 > 存档目录。要小心地把存档位置始终设置为希望持续 进行自动存档的正确目录。目前, GroupWise 不推荐使用也不支持多个存档位置。

#### <span id="page-13-2"></span>如何让 **GroupWise** 启动时最大化?

通过拖动 GroupWise 客户端窗口的边框手动调整其大小,使之占据整个屏幕。不要使用最大 化按钮。如果希望 GroupWise 永久最大化,可右键单击 GroupWise 桌面图标,然后单击属 性。在运行下拉列表中,选择最大化。

#### <span id="page-13-3"></span>我的邮箱空间用尽。我已删除了所有可以删除的内容。现在该做什么?

您必须清空废物桶,才能减少占用的磁盘空间。

#### 如何创建组邮件列表?

您可以在其中一个个人通讯录中创建组邮件列表。相关信息请参见 《*GroupWise* 客户端用户 指南》中的 " 管理组 "。

<span id="page-14-4"></span><span id="page-14-0"></span>以下小节提供的信息有助于您对不同的 GroupWise 版本、用户环境和其他电子邮件解决方案 进行比较。

- " 比较 [GroupWise](#page-14-1) 版本 " (第 15 页)
- "GroupWise [用户环境的比较](#page-14-2) " (第 15 页)
- "GroupWise [与其他电子邮件解决方案的比较](#page-14-3) " (第 15 页)

# <span id="page-14-1"></span>比较 **GroupWise** 版本

有关 GroupWise 的最新版本与早期版本的比较结果,请参见 [GroupWise](https://www.novell.com/products/groupwise/features/groupwise-version-comparison.html) 功能比较。

## <span id="page-14-2"></span>**GroupWise** 用户环境的比较

GroupWise 中包含多种访问 GroupWise 邮箱的方法。

- **Windows** 客户端:GroupWise Windows 客户端是一款经验证的电子邮件客户端,它的功 能稳定、全面,借助它,您可以从您的 Windows 桌面访问自己的 GroupWise 邮箱。它提 供的众多功能可满足从基本到高级用户的需要。
- **GroupWise Web**:GroupWise Web 提供了在任何可使用浏览器连接因特网的环境下访问 GroupWise 邮箱的途径。此外,利用 GroupWise Web,您可以从手机等移动设备访问 GroupWise 邮箱。
- **GroupWise Mobility Service**:GroupWise Mobility Service 可以在您的邮箱和手机等移动设 备之间同步 GroupWise 数据。GroupWise Mobility Service 必须作为您 GroupWise 系统的附 加组件单独设置。

# <span id="page-14-3"></span>**GroupWise** 与其他电子邮件解决方案的比较

与竞争对手的电子邮件解决方案相比, GroupWise 功能的优势显著。有关详细信息,请参见 GroupWise 产品概述页面:

<https://www.microfocus.com/en-us/products/groupwise/overview#competition>